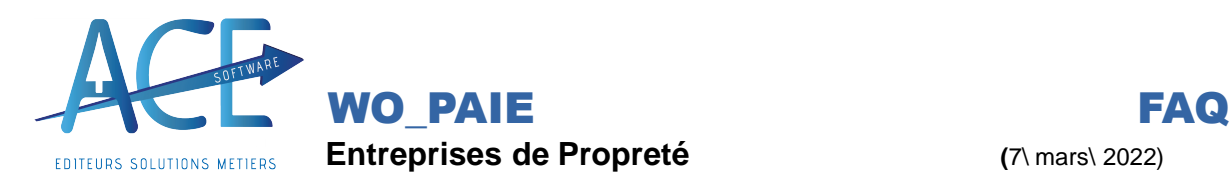

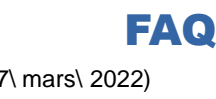

## **WO\_PAIE RUBRIQUE SALARIÉ**

Une Rubrique Salariée peut être utilisée pour des calculs spécifiques récurrents pour un salarié, notamment lors d'une reprise d'art cle 7 par exemple.

## **Dans Wo PAIE :**

Vous pouvez ajouter des rubriques spécifiques à un salarié depuis sa **fiche salarié** dans l'onglet **« rubriques »** en cliquant sur **« insérer ».**

Vouspouvez renseigner une rubrique salariée directement sur le **bulletin de salaire** en cliquant sur le bouton «**Rub Sal.** »

Mais aussi en cliquant sur «+ **ajouter** »comme pour l'ajout d'une rubrique manuellement.

Puis si vous cliquer sur le stylo (symbole de Modification) qui est en face de la rubrique, le logiciel vous demandera si vous souhaitez conserver cette rubrique afin qu'elle apparaisse sur les bulletins à venir du salarié. « Désirez vous enregistrer la modification en Rubrique Salarié ».

Dans la fenêtre rubriques salarié il faudra cliquer sur «**+ Nouveau** » afin d'indiquer qu'elle rubrique vous souhaitez ajouter puis indiquer un montant, un nombre, une base, etc.

Le fait de renseigner que le taux ou une base permettra de garder l'automatisme sur le reste.

Vous pouvez aussi ajouter une application (quand ça prendra effet), et enfin si vous le souhaitez une date de fin de validité ou encore que certains mois ( les tirets étant les mois ou celle ci ne sortira pas).

La case à cocher « **Défaut** »permet de proposer par défaut cette rubrique pour tous les salariés sur cette fenêtre. Par défaut elle n'est pas valorisée mais cela permet de connaitre les rubriques salariées utilisées fréquemment.

En enlevant lecode du salarié vouspourrez voir toutes les rubriques salariés.